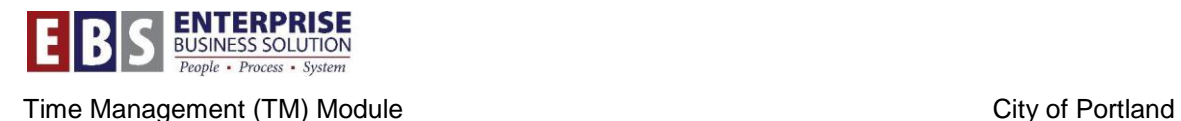

# **ZPT\_BAL00 Custom Cumulated Time Evaluation Results**

### **Overview:**

This custom report was created to display more data than PT\_BAL00. The report is able to display alternate pay relating to working out of class and cost objects entered on timesheet (for Direct Cost only). It also condenses wage types that are similar to display as one line instead of two lines.

This document will outline the following features of this new report:

- Condensed Wage Types
- 980 related columns
- Working out of Class / Premiums related columns
- Cost object entry related columns

*Technical information:* The report pulls data from the B2 Time Cluster. This pulls from data collected from time evaluation and stored in the various time related tables.

### **Transaction:**

ZPT\_BAL00 – Custom Cumulated Time Evaluation Results

### **Role Assignment:**

The following roles all have access to this new report: Timekeeper, CTA, CAT Leave Approver/FMLA Monitor, Bureau FMLA Coordinator, Time Reviewer, Workers Comp Administration, FPDR Administrator, Bureau FMLA Processor, and Central FMLA Reviewer..

## **Condensed Time Wage Types**

Similar wage types lines are condensed to show as one item on report. In order to make this happen, you will need to check 'Condense Time Wage Types' box at selection screen.<br> **Explored Time Wage Types** 

**Note:** These will only condense to one line if the AL Indicator (AL column) has the same sequential code.

### **Condensed Wage Type Examples**

*Example 1* – all hours with same premium indicators are condensed to report as one line.

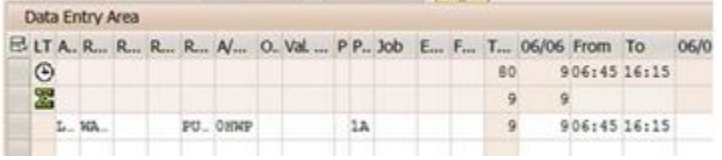

#### Condensed:

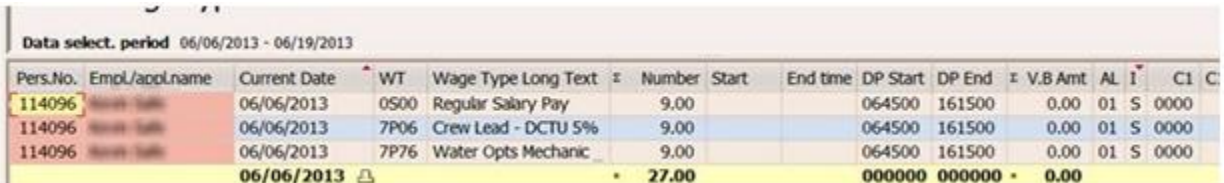

#### Non-Condensed:

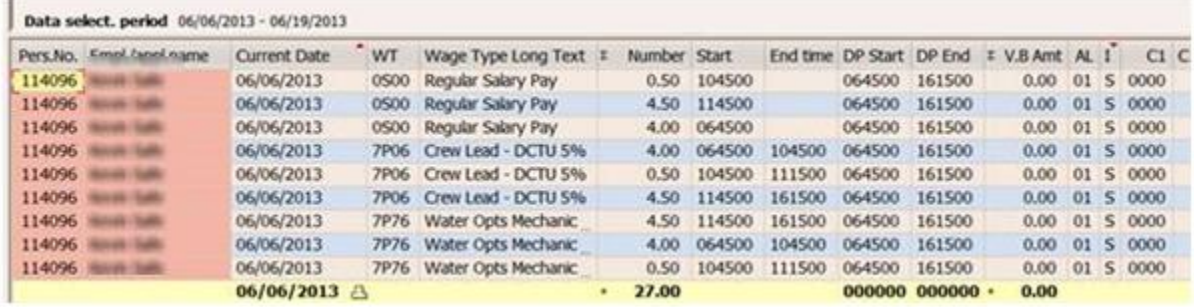

*Example 2* – If timesheet entry for same day hours worked has same premium but entered as two records, system will assign two separate AL Indicators. When this happens, wage types will not condense to one line because each record has a separate AL indicator which makes both records unique.

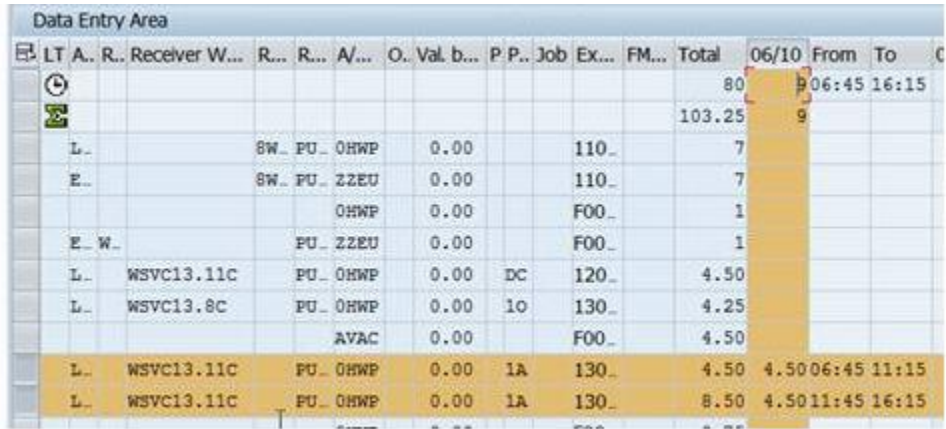

#### Condensed:

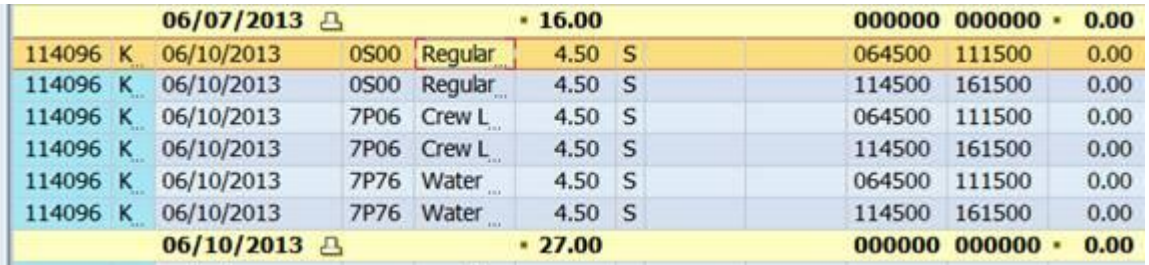

#### Non-condensed:

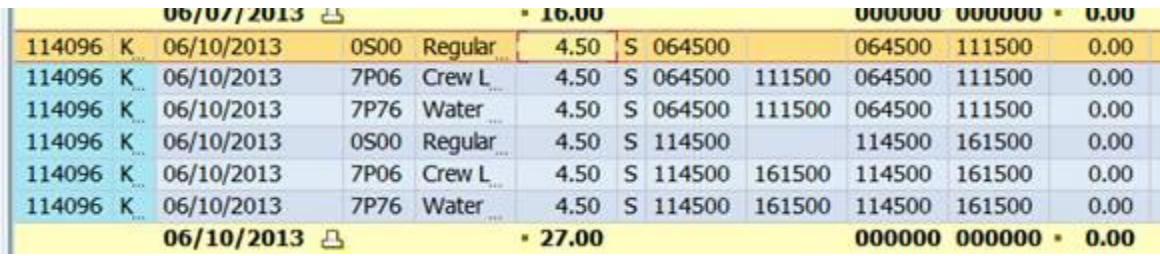

### **980 Related Columns**

I (Infotype) – from ZL table – Not truly used per standard config but records on work week start/end day for 980 schedules will have X for those hours that belong to prior week.

### **Working out of Class / Premium Related Columns**

Start/End – from ZL table – records start clock time in new schema

DP Start/End – from ALP (alternate pay) table – records start/stop times attached to records with AL indicator

Diff Payment – from ALP table – indicates rate entered in Val.Basis attached to record with AL indicator

AL (AL Pointer) – from ZL table – sequential code to indicate a premium of some type is attached to record; can be from WOC rate or Prem No.; if no indicator, code is 00.

### **Working out of Class Example:**

In the time wage types report below, the following entries are visible:

- 6/6/13 has WOC rate entered on all reg hrs; reg salary has AL indicator which points to 1.18 amount on ALP table
- 6/7/13 has WOC rate entered on 3 hrs OT; has AL indicator which points to 1.18; has X indicator on hours prior to 10:45 which falls in  $1<sup>st</sup>$  week of 980 WW.
- 6/11/13 has WOC plus 1A crew lead entered on 1 reg hr
- 7P06 1 hr 0645-0745 has AL 05 which points to 1.18
- 7P06 3.5 hr is the difference up to minimum
- $\bullet$  0S00 1 hr 0645-0745 has AL 05 which points to 1.18
- Remaining 0S00 has AL 00 which indicates no rate attached
- 6/10/13 has Prem entered for Crew Lead on all hours; system will assign AL Indicator also to premium related entries and can be seen in AL column.

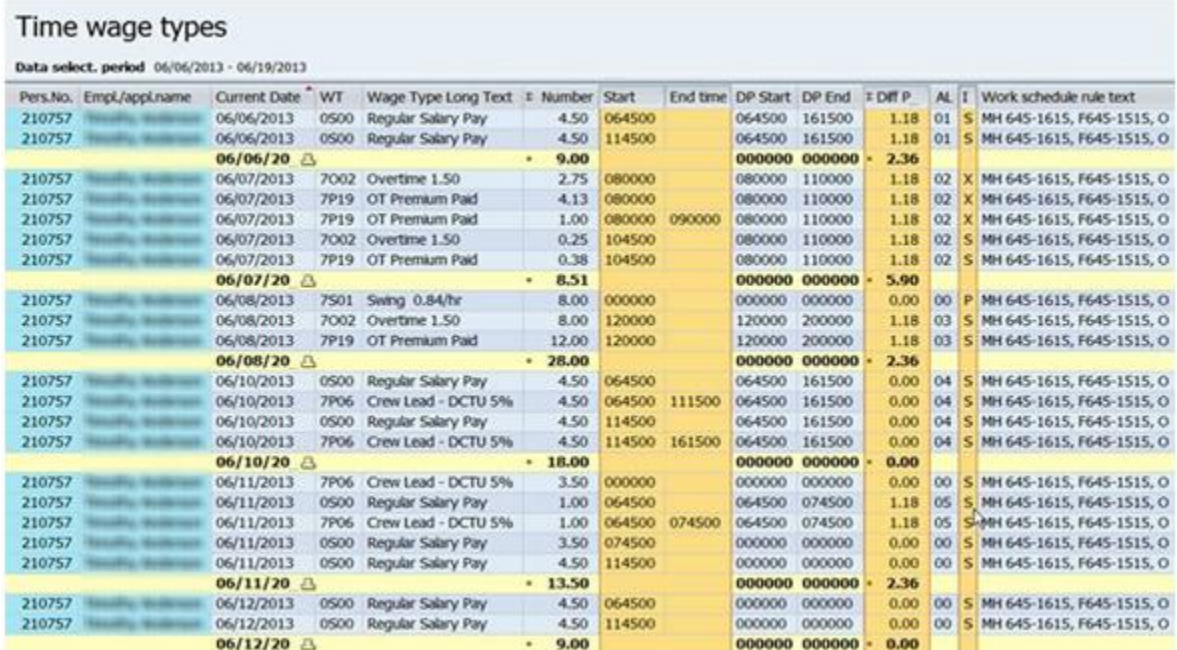

# **B2 Time Cluster tables**

Below are displays of the tables where that data pulls from.

# **ZL:**

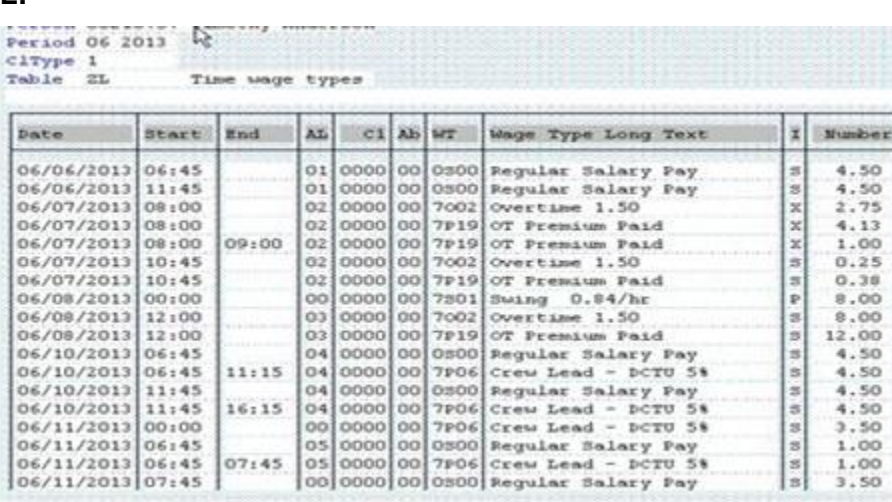

### **ALP:**

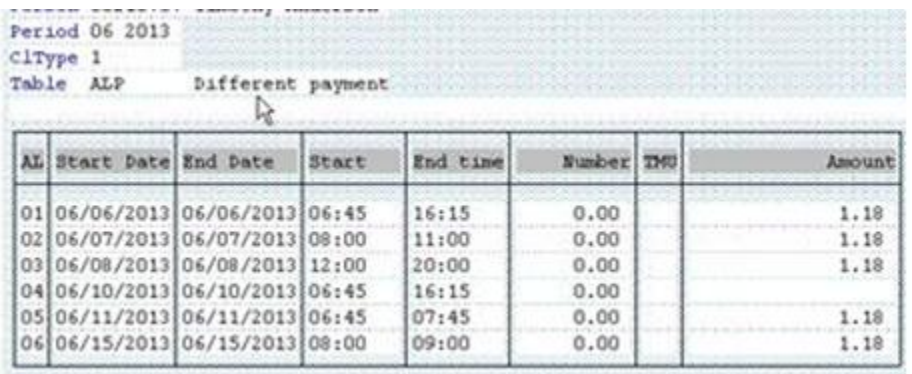

## **Cost Object Entry Related Columns**

This report displays the following cost object information:

C1 Cost Center – from C1 table

C1 WBS Element – from C1 table

C1 Order Number – from C1 table

**Note**: This only displays cost entry information on timesheet. This does not report on what is posted; need to run FILO reports for posting.

**Note**: Cost object entry information will not display for Activity Allocation bureaus because that information is not stored in B2 Time Cluster, C1 Cost Distribution table. Activity Allocation bureaus cost entries do not distribute. Data is not collected in C1 table because it goes to home cost center, then allocated out by FILO running CAT7.

### **Cost Entry Example**

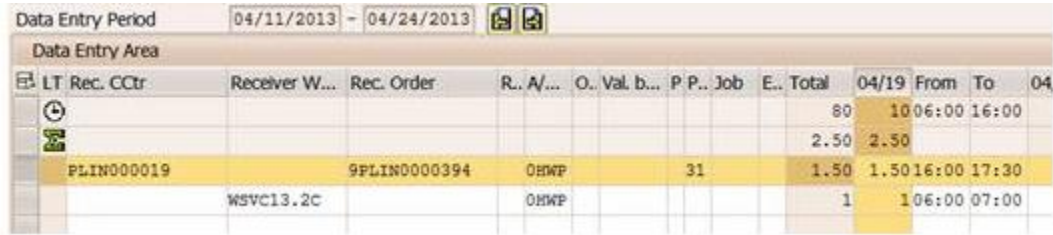

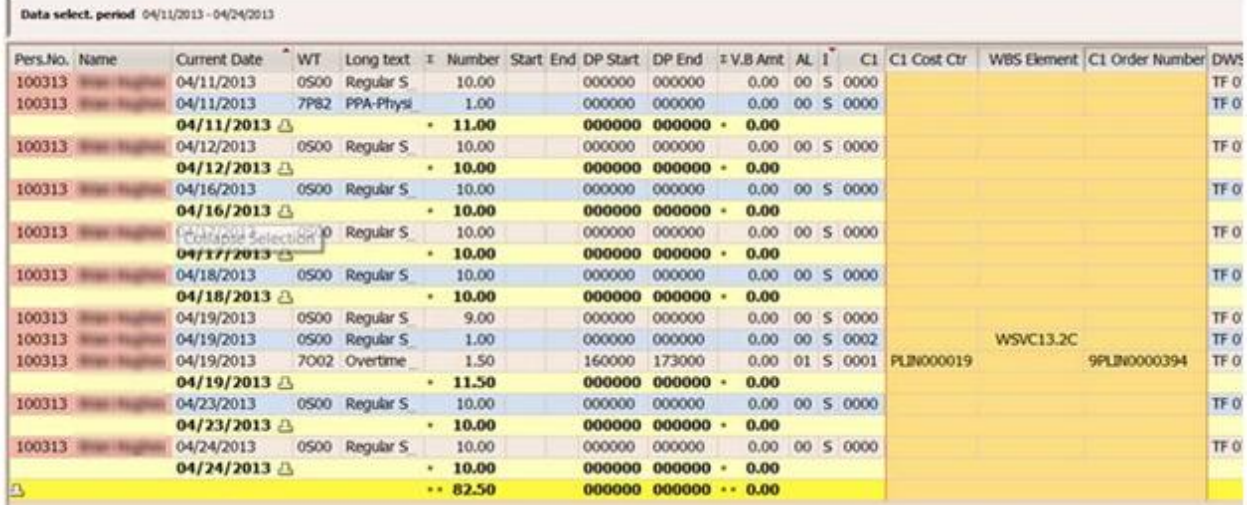

### *B2 Cluster*

Below are displays of the tables where that data pulls from.

# **ZL:**

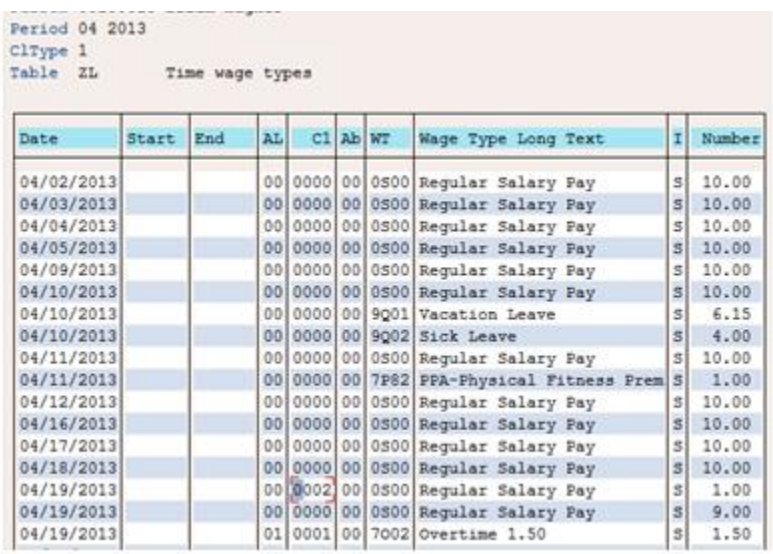

# **C1 Cost Distribution:**

Double click on 0002 for details to WBS

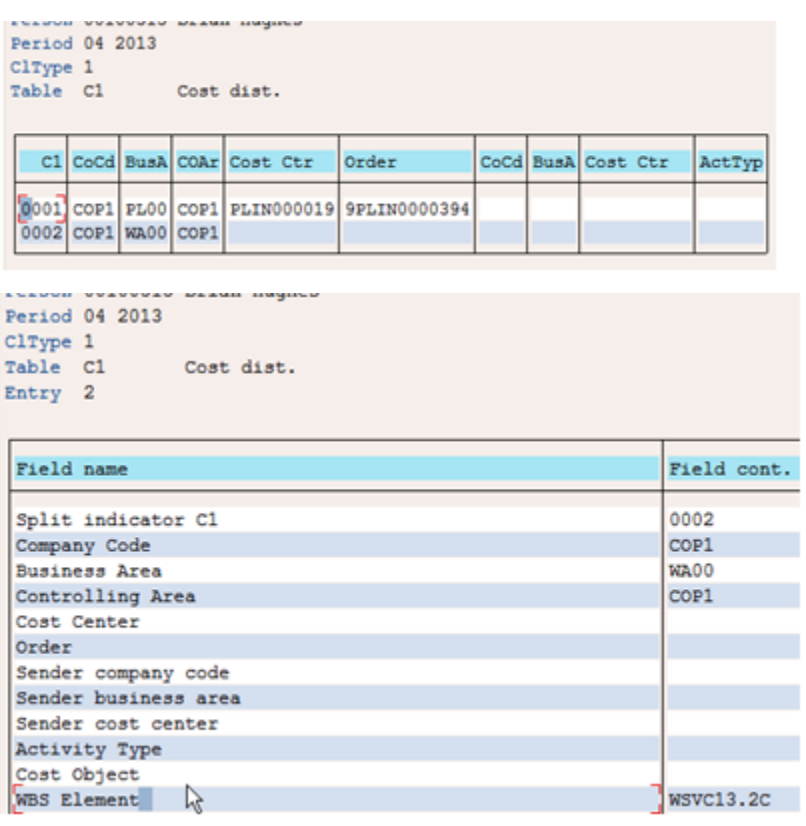